**Les orbitales en chimie**

## **Premier objectif : recouvrement d 'orbitales atomiques en 3D.**

Nous allons nous concentrer sur un exemple simple : l 'interaction entre orbitales atomiques (OA) de valence d'atomes de F pour former les orbitales moléculaires (OM) de valence de F 2. Nous allons mettre l 'accent sur la compréhension de la symétrie du recouvrement (sigma/pi) et du caractère liant/anti -liant de l 'interaction. En revanche, nous n 'aborderons pas le diagramme d 'interaction comme il a été vu en atomistique au S 1 .

Familiarisons tout d 'abord avec les propriétés des OA de valence d 'un atome F. Cherchez, dans la base de donnés d 'Orbimol, dans « ions radicalaires », puis dans « radicaux ». Dans l 'onglet « Orbitales moléculaires », cliquez sur « énergies des OM ». Choisissez un mode de représentation des orbitales en grille, puis choisissez un schéma de couleur. On rappelle qu 'un changement de couleur correspond à un changement de signe de la fonction d 'onde. Reflexe : présence de plan nodal/surface nodale.

1. Comme il a été fait en TD, prenez des captures d 'écran pour chaque orbitale et attribuez-lui son identité (n'oubliez pas qu'il s'agit exclusivement d'OA de valence). Activez le repère cartésien. Pensez -à éliminer le fond d 'écran dan vos images (ça aidera pour les question suivantes).

Orbimol n 'affiche que les électrons de valence.

## Formule brute: F(2)  $charge: 0$ Multiplicité de spin : 2 Nombre d'OM : 4 Occupation totale: 4  $n^{\circ}$ occ  $E(eV)$  $3$  à 4  $+$   $+$  -15.580159 SOMO 2py 2px  $\overline{2}$  $-17.380193$ 2pz H₩ 2s $-47.426477$ -1

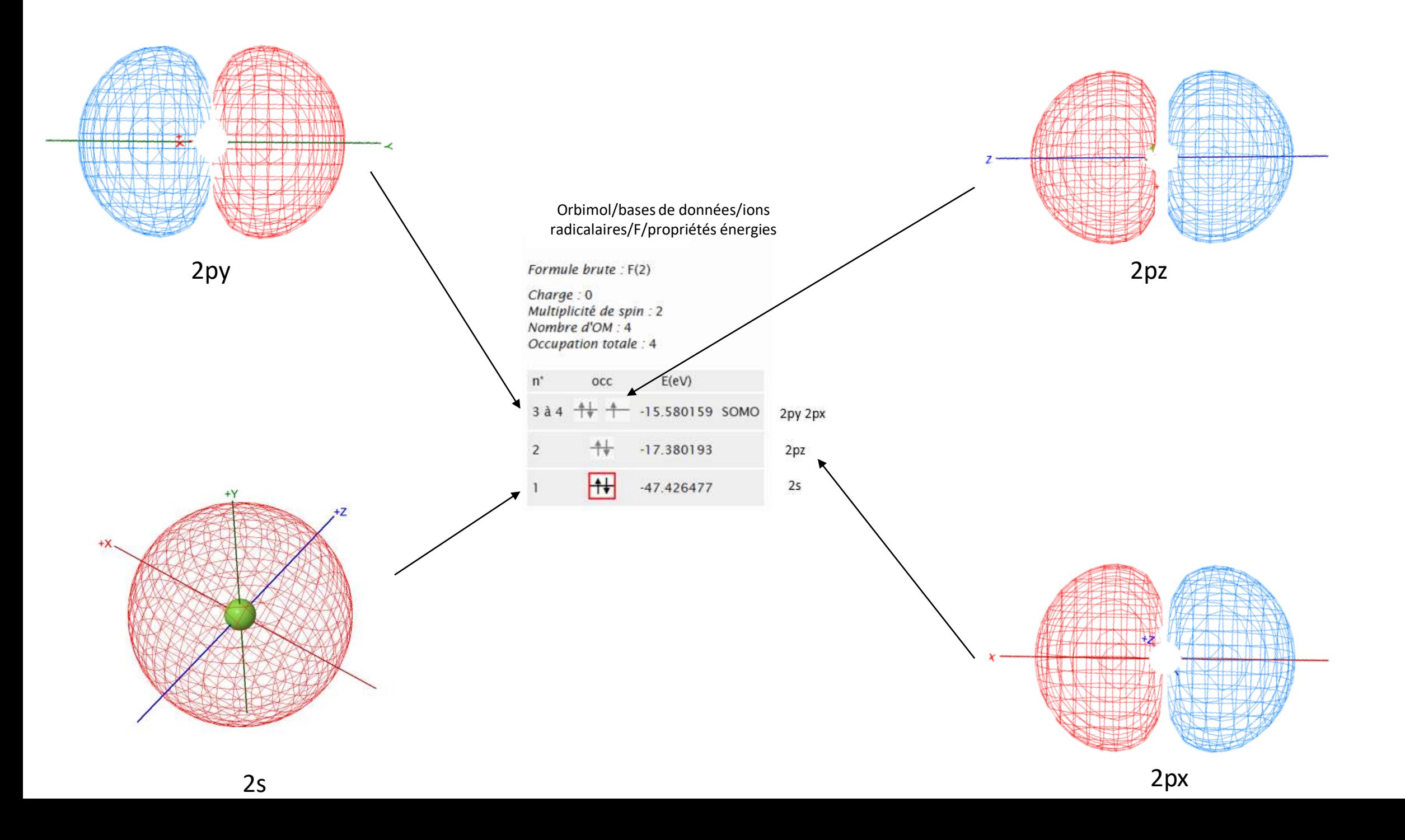

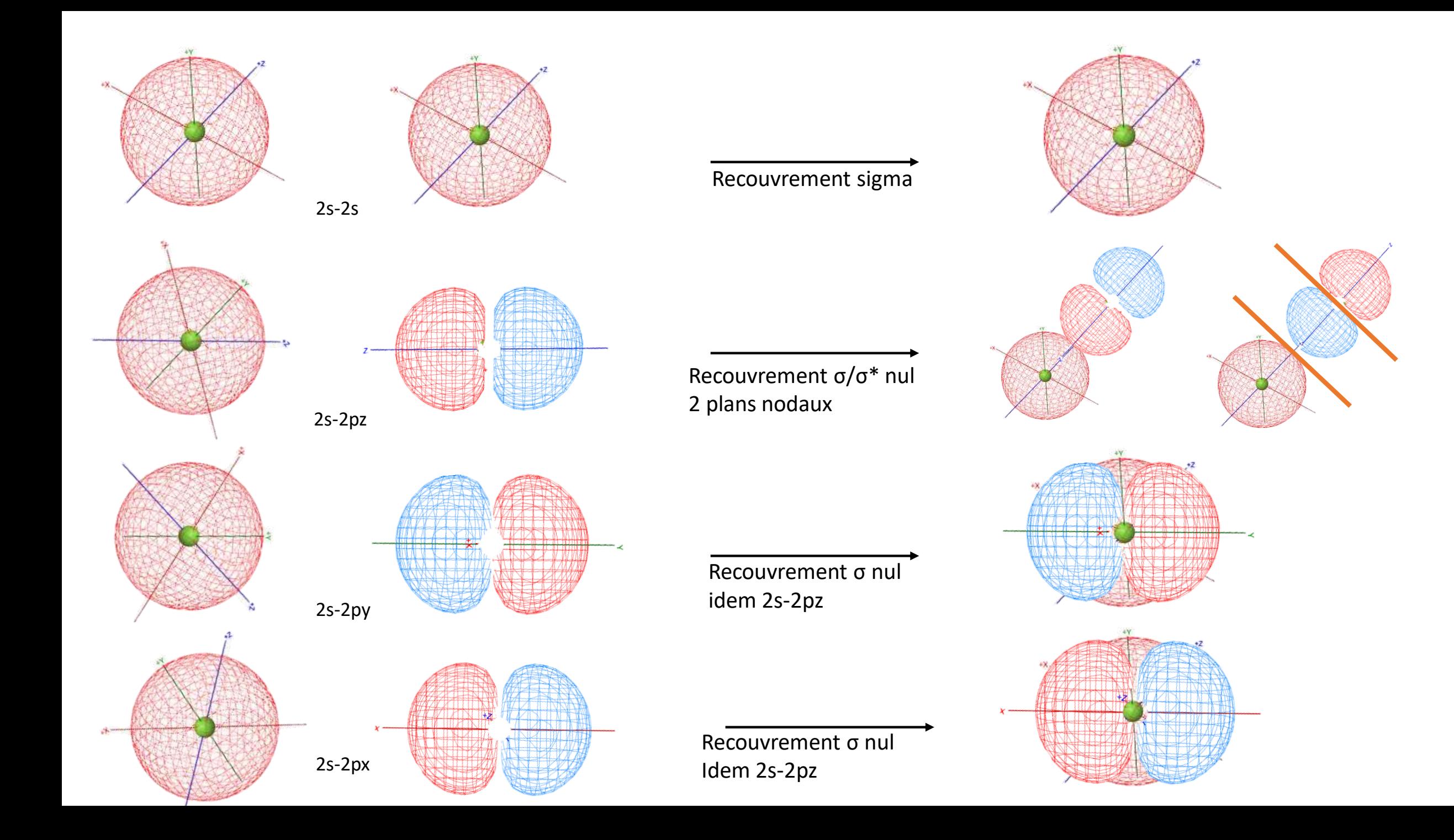

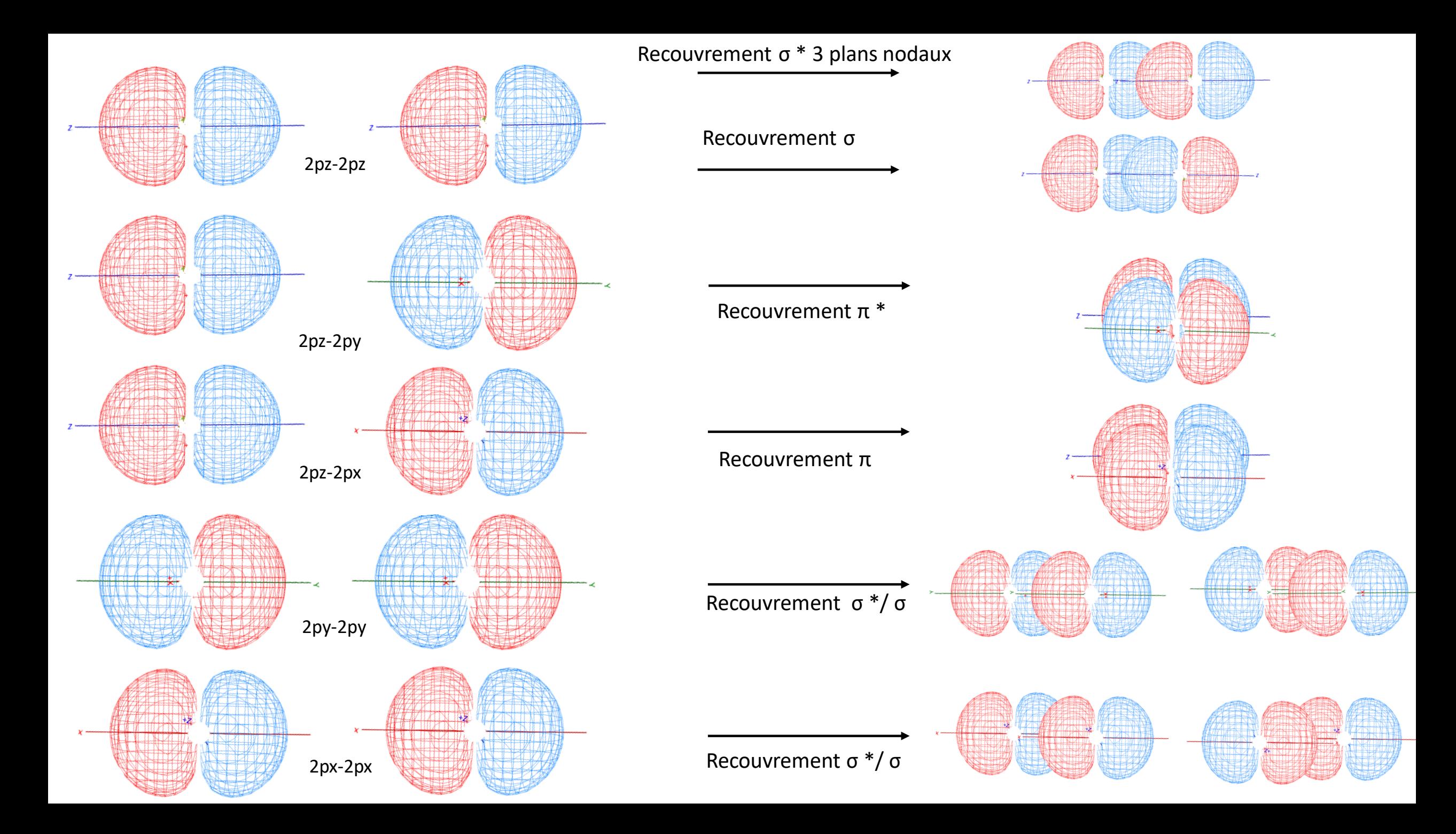

**Deuxième objectif : savoir reconnaître les OM.**

1. Une fois l'analyse terminée, analyse maintenant les OM de valence de la<br>molécule F2 avec Orbimol. Pour chaque OM, décrire le caractère (liant/anti-liant),<br>la symétrie (sigmaf)) et identifier les plans nodaux.<br>2. Analyse

π : recouvrement latéral

σ: recouvrement axial

Bases de données/ diatomique et même manipulations que précédemment

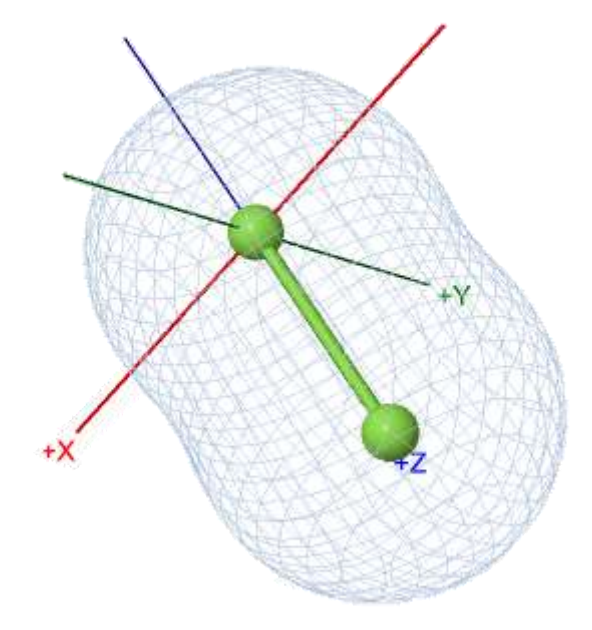

La combinaison de deux orbitales s donne σ.

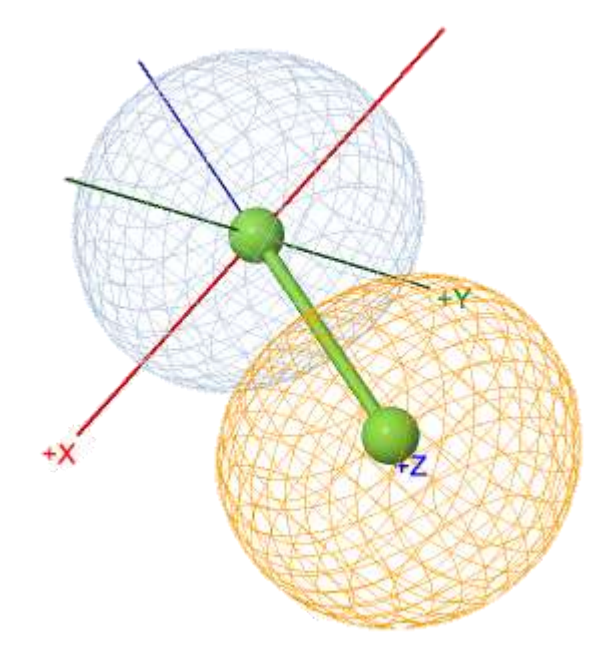

La combinaison de deux orbitales s donne σ\*, 1 plan nodal

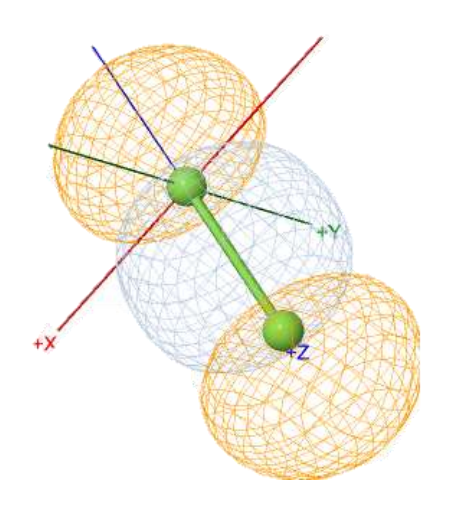

2pz-2pz σ 2 plans nodaux

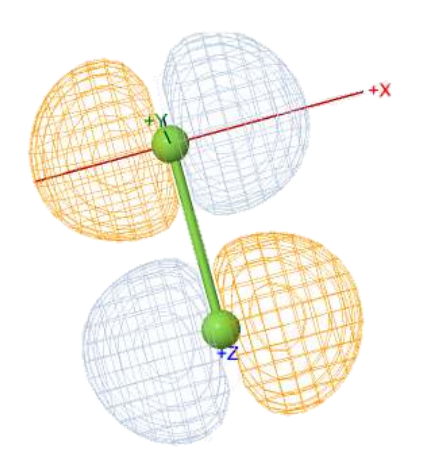

2px-2px π\* 2 plans nodaux

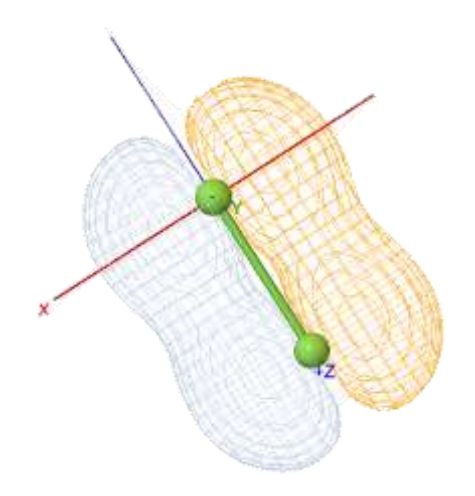

2px-2px donne π 1 plan nodal

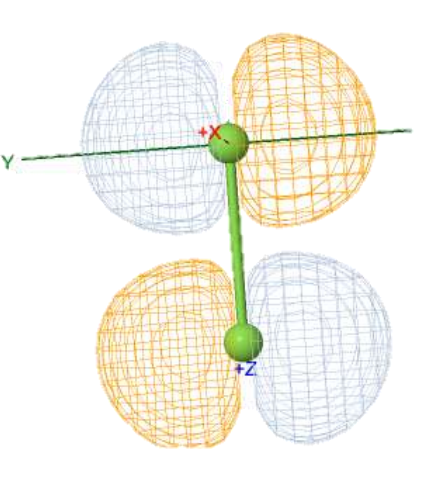

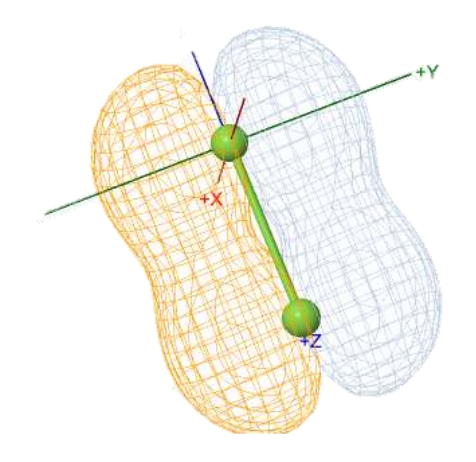

2py-2py π 1 plan nodal

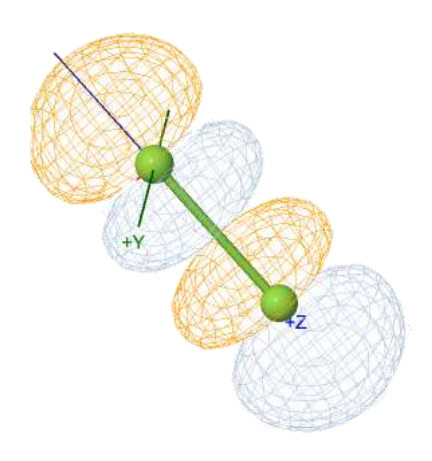

2py-2py π\* 2 plans nodaux

2pz-2pz σ\* 3 plans nodaux

## **Troisième objectif : faire simple avec des OM plus complexes.**

1. Orbimol : cherchez la molécule HCN dans les triatomiques et affichez les OM. Pour chaque OM, analysez si elle est liante/anti-liante/non-liante par rapport à la liaison H-C et par rapport à la liaison C-N. Déterminez la symétrie. 2. Orbimol : cherchez la molécule C6H6 et visualisez toutes les OM occupées. Déterminez les symétries. Choisissez maintenant C6H5F et décrivez, de manière simple, les différences observées par rapport au cas précédent. 3. Même type de travail, sur une molécule plus complexe et avec un autre outil de visualisation. Téléchargez le fichier ethyleneSP.fchk et ouvrez-le avec Avogadro. Jouez avec les conditions d'affichage (fond d'écran, coloriage par signe de la fonction d'onde, etc.) selon les indications données en cours. L'étude en symétrie est un bonus dans ce cas.

 $n^{\circ}$  $E(eV)$ **OCC** 9 6.445564 3.073528 8 6 à 7 1.746700 **BV** 4 à 5  $\frac{4}{5}$   $\frac{4}{5}$  -13.727607 HO  $-13.984211$ 3  $-21.377820$  $\overline{2}$ ╟╇╈ -36.723689

**HCN** 

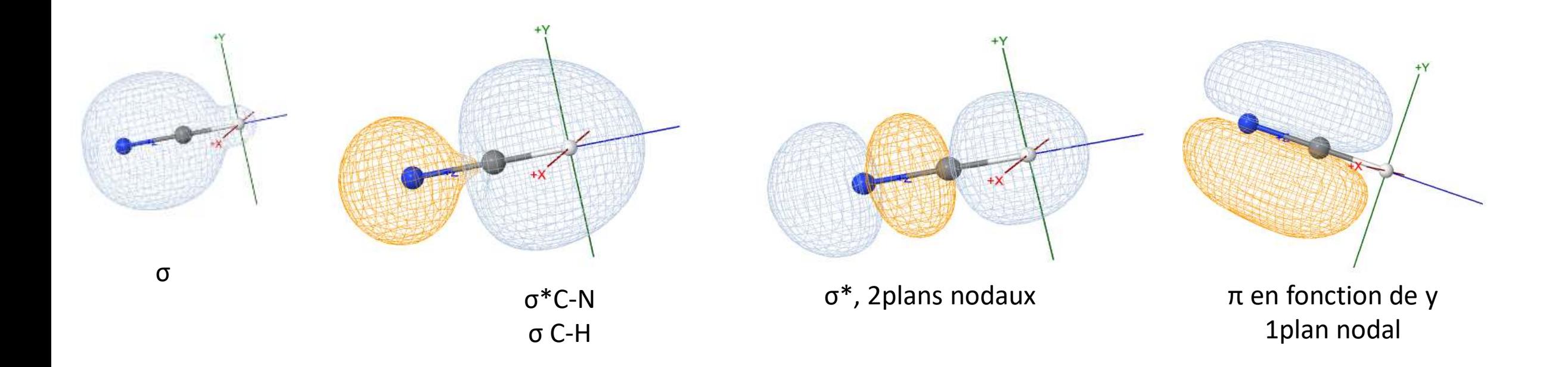

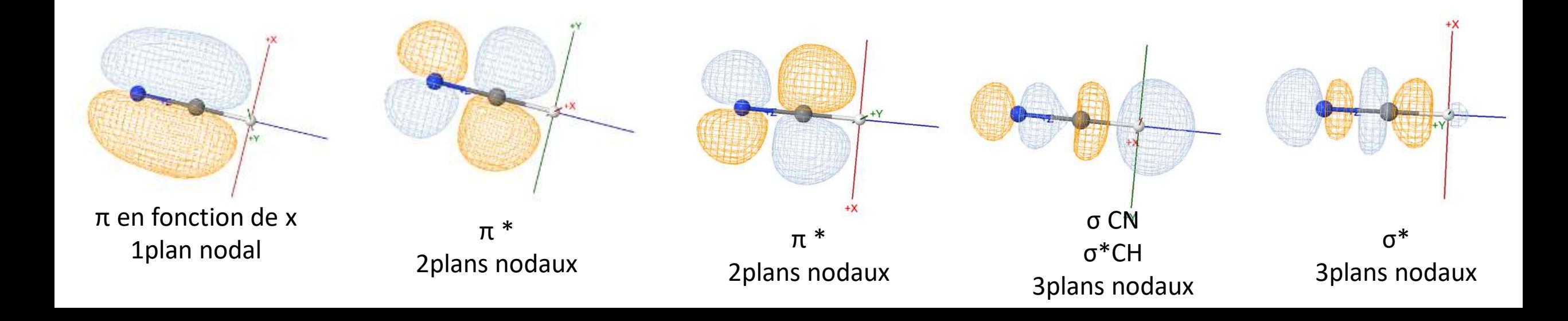

## C6H6: aromatiques

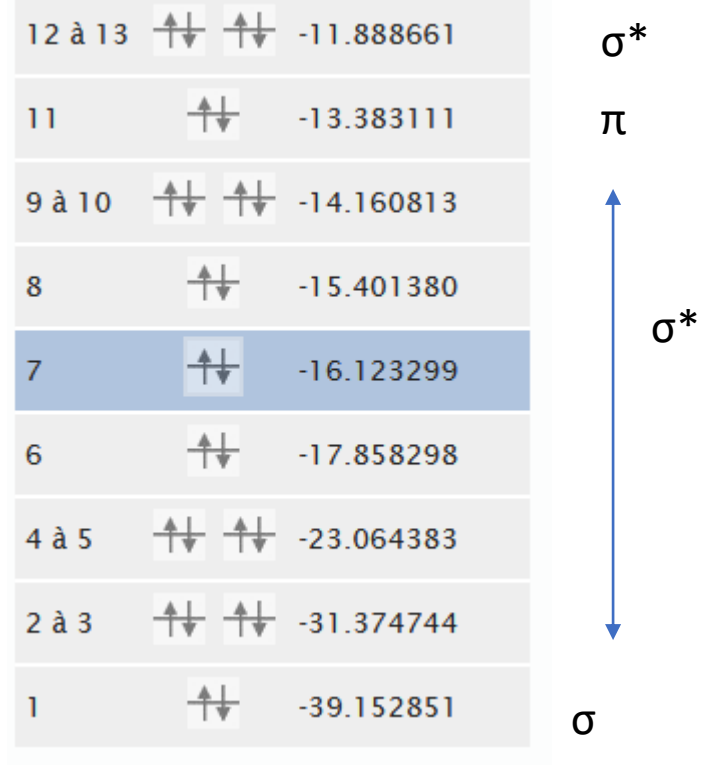

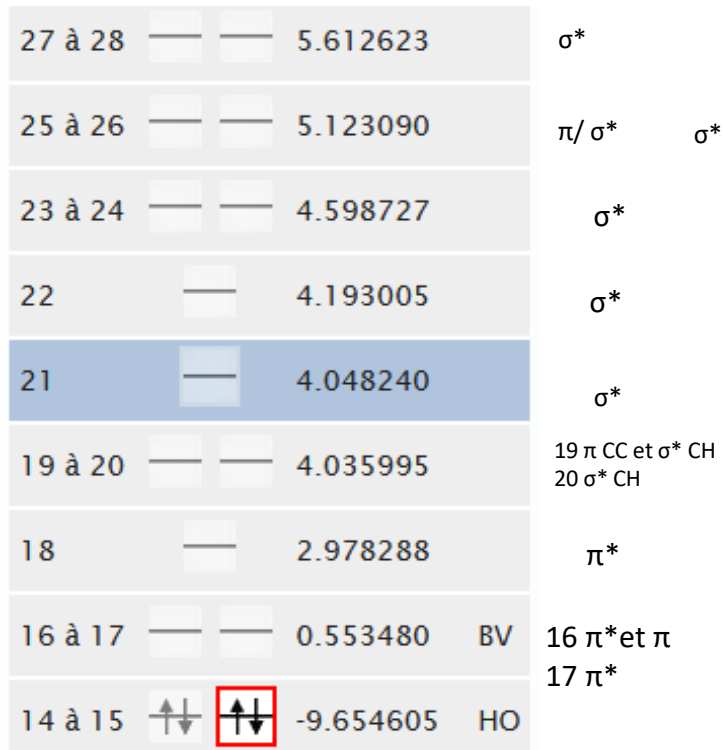

 $\sigma^*$ 

 $\pi$  pour le 14 les atomes de carbones sont trop espacés au milieu / pour le 15, il y a du  $\pi^*$  et  $\pi$ 

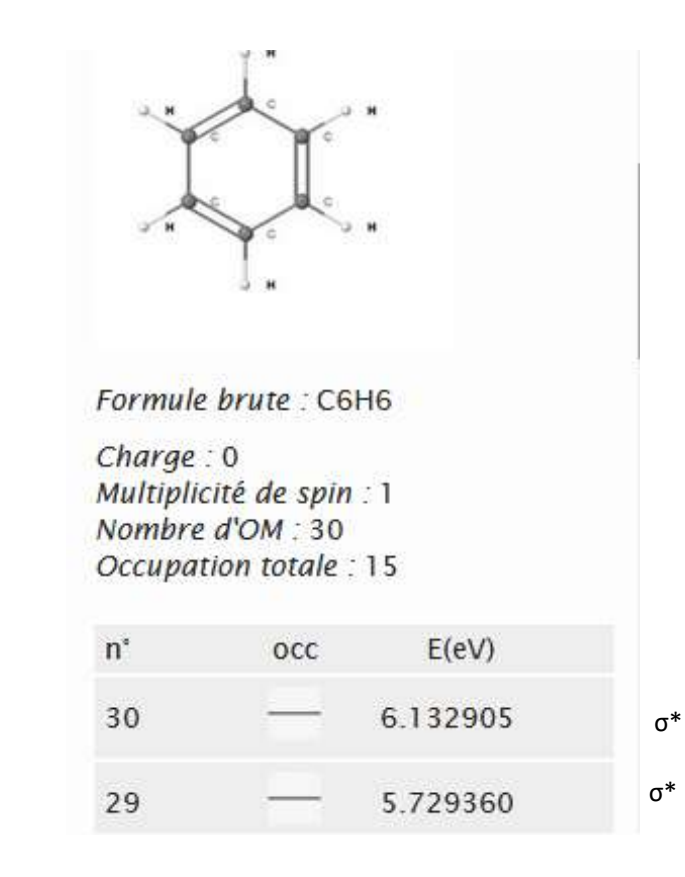

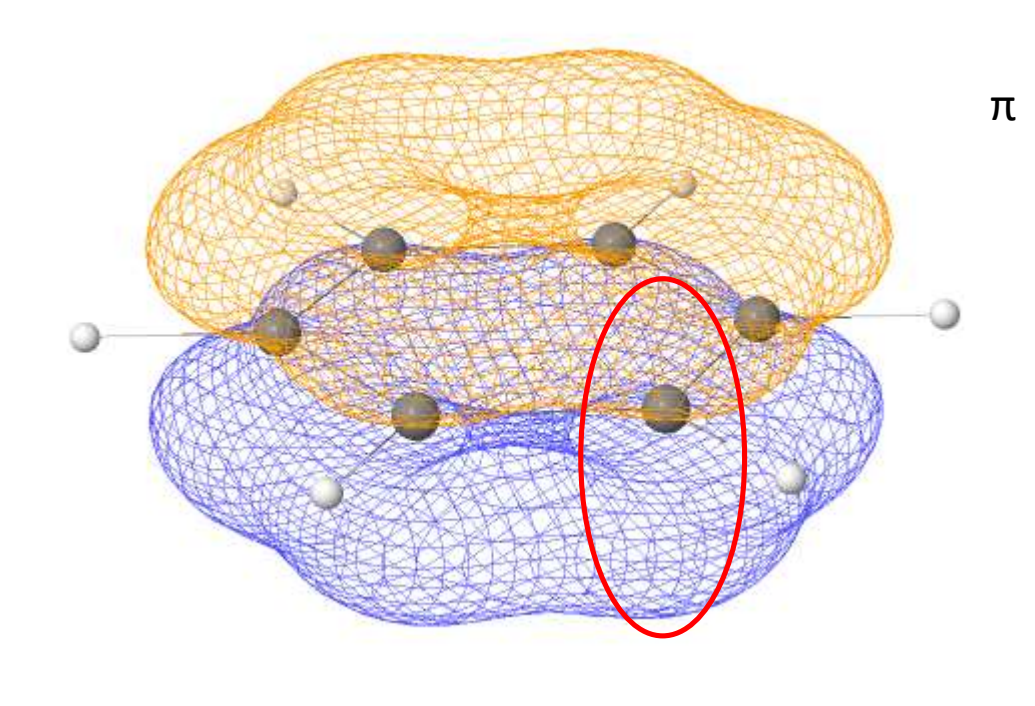

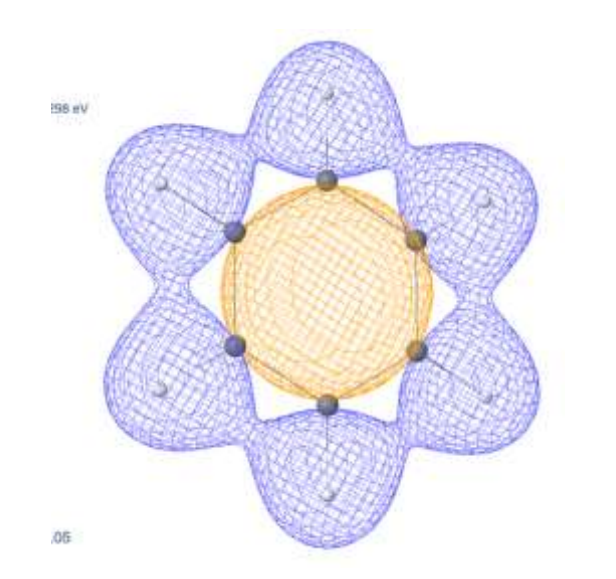

 $\sigma^*$ 

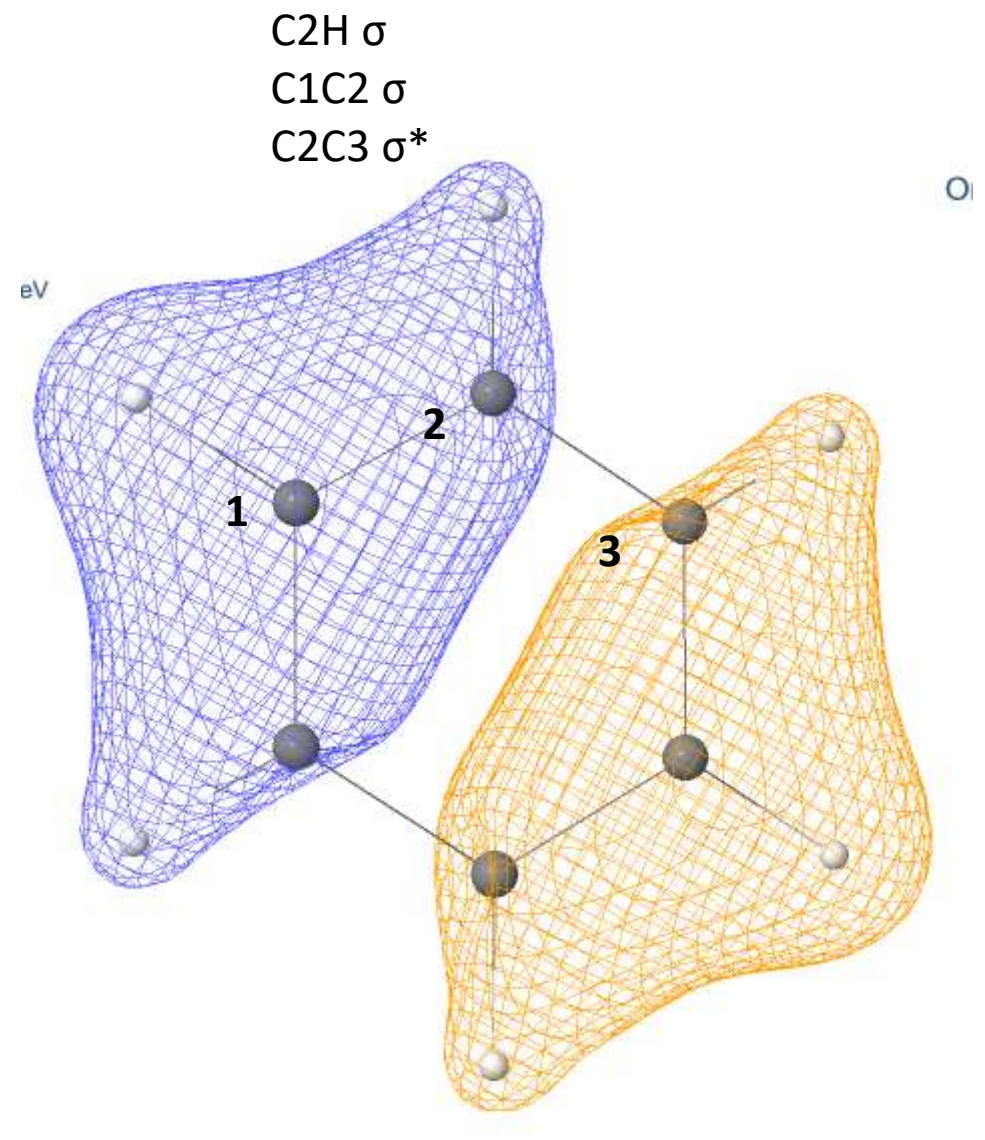